# WooCommerce : L'extension incontournable pour créer une boutique en ligne avec WordPress

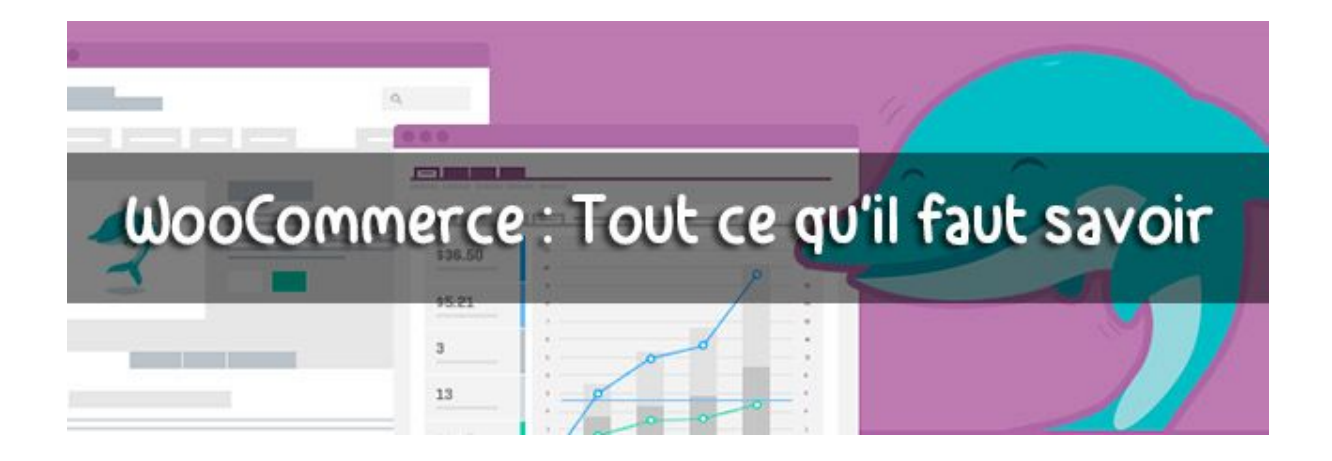

Par Alex de WPMarmite - Avril 2016 - [Suivez la WPMarmite sur Twitter](https://twitter.com/wpmarmite)

Vendre en ligne avec WordPress ?

Bien sur que c'est possible !

Et là, je ne vous parle pas d'insertion de boutons d'achat Paypal.

Non, il est possible de mettre en place des boutiques de qualité grâce à WooCommerce.

Comme le préfixe « Woo » le suggère, cette extension est développée par

WooThemes, une des premières boutiques de thèmes WordPress à avoir vu le jour.

On peut dire qu'ils ont eu du flair car depuis son lancement en 2011, **WooCommerce équipe désormais 30% des sites e-commerce dans le monde.**

En France, ce chiffre est plus faible (25%) du fait de l'importance de son concurrent PrestaShop (34%).

Et même si cette extension n'est pas une solution française (contrairement à PrestaShop), elle est totalement traduite depuis plus de quatre ans (cela a certainement contribué à son succès).

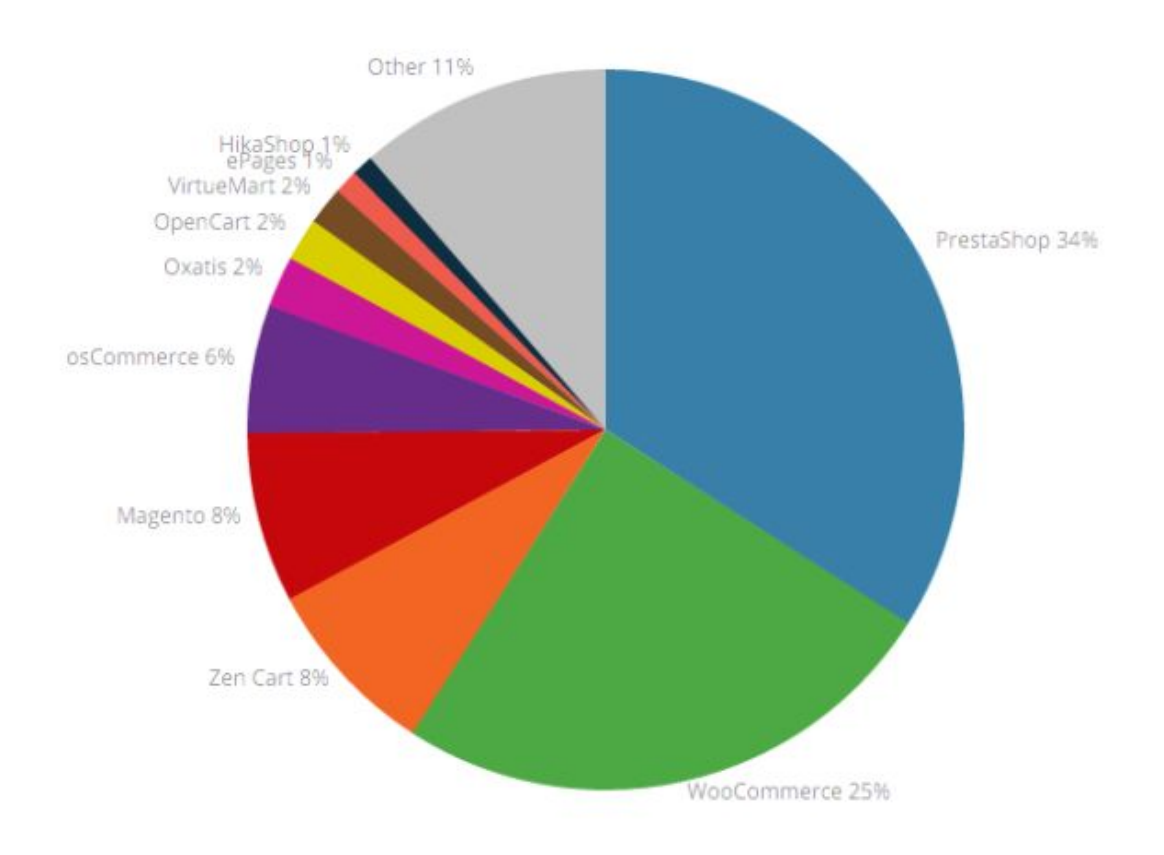

Pour vous donner une idée, les ventes sur internet en France représenteraient plus de 70 milliards d'euros (soit 10% de plus qu'en 2015).

> Aujourd'hui, acheter en ligne ne fait plus peur. Lorsque l'on commande, on sait que l'on va être livré.

Et sans parler de produits physiques, de plus en plus de monde souscrit volontiers à des services de vidéo à la demande, réserve des séjours et participe à des campagnes de financement participatif.

Pour vous donner un dernier exemple, en avril 2015, 130 lecteurs de la Marmite ont même précommandé [Relooker son Thème](https://wpmarmite.com/relooker-son-theme/) alors que seul le sommaire était rédigé !

Tout est question de confiance.

Créer une boutique en ligne aujourd'hui n'a rien de farfelu ; au contraire. Si les produits sont bons et correctement mis en valeur, la mayonnaise peut prendre !

Mais revenons à WooCommerce.

Son incroyable croissance n'a pas laissé tout le monde indifférent. Automattic, la société derrière [WordPress.com,](https://wpmarmite.com/wordpress-com-ou-wordpress-org/) a d'ailleurs décidé de le racheter WooThemes en 2015.

Avant de vous le présenter, voici le…

### **Sommaire**

Oui, je me suis pas mal buté pour cet article. De plus en plus de projets e-commerce se lancent et la question de WordPress se pose. Du coup, il faut faire quelques petits détours avant de foncer tête baissée dans WooCommerce.

> Cet article a été rédigé à partir de la version 2.5.5 de WooCommerce. Je le mettrai à jour si les nouvelles versions devaient changer les analyses de l'article.

- ➔ [Les 3 problématiques du e-commerce](https://wpmarmite.com/woocommerce/#problematiques-ecommerce)
- → [Quand choisir WordPress plutôt que PrestaShop ?](https://wpmarmite.com/woocommerce/#woocommerce-prestashop)
- → [Les paramètres de WooCommerce](https://wpmarmite.com/woocommerce/#parametres-woocommerce)
- ➔ [La mise en route de votre boutique](https://wpmarmite.com/woocommerce/#mise-en-route-boutique)
- $\rightarrow$  [7 Extensions pour aller plus loin](https://wpmarmite.com/woocommerce/#extensions-woocommerce)
- ➔ [Et les thèmes spécial WooCommerce ?](https://wpmarmite.com/woocommerce/#themes-wordpress-woocommerce)

Cela vous semble bon ? Alors on y va

### **Les 3 problématiques du e-commerce**

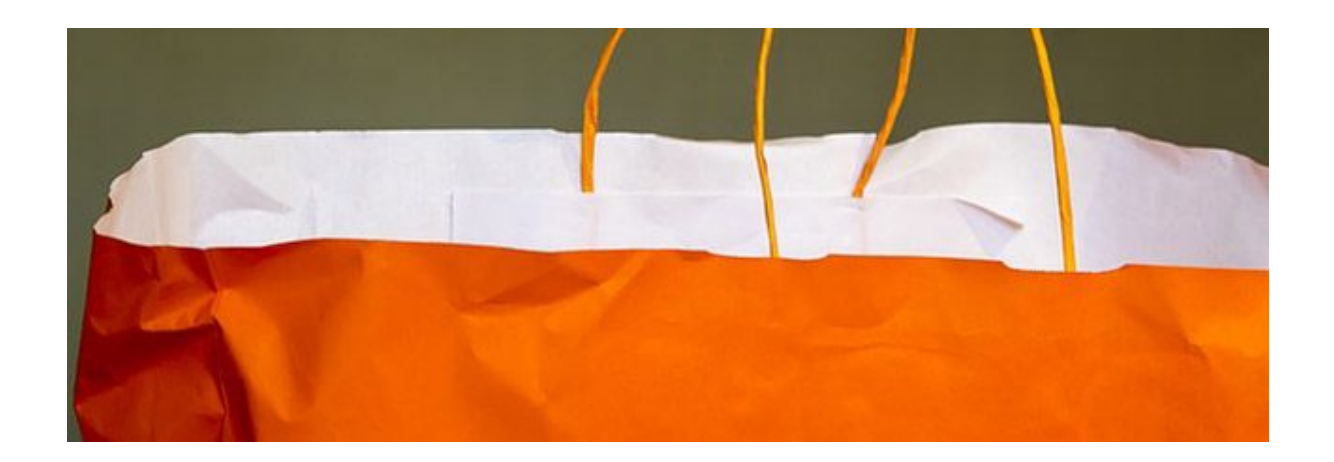

Eh oui, il ne faut pas se mentir. Lancer un projet e-commerce est un peu plus compliqué que de monter un blog.

Ici on ne publie pas uniquement du contenu, on propose des produits et services à la vente. Cela implique pas mal de choses et donc, de nouveaux problèmes peuvent survenir.

Pour qu'un site e-commerce soit efficace, c'est à dire qu'il génère des ventes, il doit avoir une certaine…

### **Simplicité d'utilisation**

En effet, s'il est compliqué de naviguer sur un site, croyez-vous que les visiteurs vont pouvoir y faire des achats ?

Bien sur que non. Il vont même déguerpir rapidement pour trouver ce qu'ils cherchent ailleurs.

Il est important de proposer des pages claires et avec un but précis pour que les visiteurs puissent devenir des acheteurs.

Par exemple, il faut veiller à ce que la création de compte soit la plus simple possible. Tout le monde déteste les formulaires à rallonge. Concentrez-vous sur le minimum syndical :

- ➔ Nom et prénom
- $\rightarrow$  Fmail
- **→** Adresse de livraison/facturation

La date de naissance et le numéro de téléphone ne sont pas nécessaires. Vous pouvez les mettre mais il y a fort à parier que cela fera baisser le taux de conversion.

Savez-vous combien de personnes abandonnent leur commande en cours de route ?

6 sur 10.

Oui, vous avez bien lu. [Et c'est parfois beaucoup plus s](http://www.ecommercemag.fr/Thematique/indicateurs-1010/marche-10043/Infographies/Abandon-panier-taux-toujours-tres-eleves-300982.htm)elon les secteurs d'activité.

Alors si vous voulez que votre site convertisse, simplifiez-le.

Pour continuer d'augmenter vos chances, il faut capitaliser sur…

### **L'apparence et la confiance**

Nous en avons déjà parlé, un acte d'achat sur internet, c'est un acte de confiance. **Et pour inspirer la confiance, un site au design impeccable est primordial.**

C'est un peu comme lorsque l'on va à l'hôtel. Si vous voyez des toiles d'araignées, de la peinture qui s'écaille et un réceptionniste débraillé, on ne désire pas trop voir l'état des chambres.

Et encore moins y passer la nuit !

Il est donc impératif de bien habiller son site tout [en évitant qu'il ressemble](https://wpmarmite.com/syndrome-sapin-de-noel/) [à un sapin de Noël.](https://wpmarmite.com/syndrome-sapin-de-noel/)

Au delà de l'apparence, pour renforcer la confiance sur un site e-commerce il est possible de jouer sur les facteurs suivants :

- ➔ **Le passage en HTTPS** pour crypter les échanges (notamment pour le paiement)
- ➔ **L'insertion de témoignages clients** pour montrer que d'autres personnes sont déjà passées par là
- ➔ **L'affichage d'un numéro de téléphone** à appeler en cas de problème
- ➔ **La mise en avant de l'équipe** pour montrer qu'il y a bien quelqu'un derrière
- ➔ **La prise en charge du risque** via une garantie (satisfait ou remboursé, livraison gratuite ou autre)

Les derniers points à prendre en compte pour créer un site e-commerce concernent…

### **La sécurité et le paiement**

Nous avons vu que la sécurité perçue sur une boutique avait une incidence sur la confiance des internautes et à fortiori sur les conversions.

Retenez bien ce chiffre :

En France, plus de 80% des transactions en ligne sont faites par carte bancaire [\(source\).](http://www.fevad.com/uploads/files/Enjeux%202015/CHIFFRES_CLES_2015.pdf)

Il est donc impératif d'accepter ce type de paiement et de faire en sorte que cela soit sans risque.

Si un client se fait voler son numéro de carte à cause de votre site, vous pouvez être certain qu'il va vous faire une publicité d'enfer !

Veillez donc à mettre en place un certificat SSL pour activer le HTTPS sur la page de paiement au minimum.

La procédure est différente selon les hébergeurs mais sur [WPChef,](https://wpchef.fr/) nous avons pu le mettre en place assez facilement [avec O2Switch](https://wpmarmite.com/ressource/o2switch) (aff) et [Let's](https://letsencrypt.org/) [Encrypt.](https://letsencrypt.org/)

[WordPress.com vient d'ailleurs d'annoncer](http://www.nextinpact.com/news/98522-lets-encrypt-utilise-par-wordpress-pour-sites-heberges-avec-domaine-personnalise.htm) la mise en place de certificats

SSL via Let's Encrypt pour les utilisateurs de domaines personnalisés.

Au delà du paiement, vous ne vous ferez pas une bonne réputation si votre site se fait pirater et que votre fichier client soit dérobé.

Couvrez bien vos arrières. C'est capital.

Maintenant que vous en savez plus sur les enjeux du e-commerce, intéressons-nous aux deux grandes solutions disponibles à l'heure actuelle.

## **Quand choisir WooCommerce plutôt que PrestaShop**

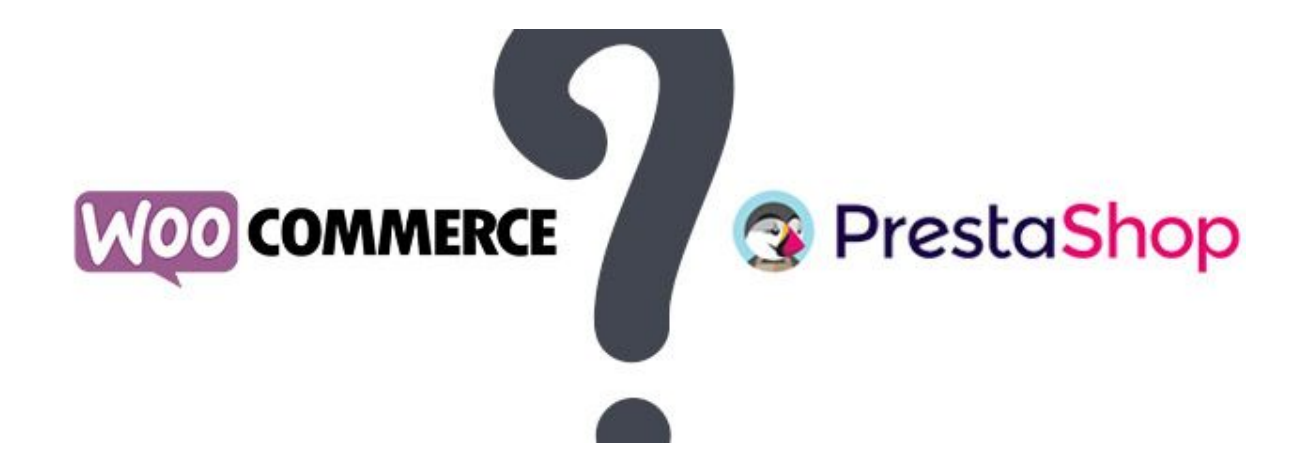

Au début de cet article, nous avons vu quels étaient les CMS les plus populaires. Concentrons-nous cependant sur les deux poids lourds au niveau français : Prestashop et WooCommerce.

N'étant pas un expert en e-commerce, j'ai mené ma petite enquête pour découvrir leurs avantages et inconvénients.

Même si ce blog est consacré à WordPress, ce n'est pas pour cela que je vais le recommander pour tous les projets.

Pas de dogmatisme ni de prosélytisme sur la Marmite !

Pour en savoir plus, je me suis rapproché d'utilisateurs de WooCommerce et de PrestaShop pour leur demander dans quels cas il faut utiliser l'un ou l'autre.

Voici les enseignements que j'en ai tiré :

### **1. WooCommerce n'est pas destiné qu'aux petites boutiques**

On peut lire un peu partout qu'il est préférable d'utiliser WooCommerce lorsque le nombre de produits est limité.

C'est n'importe quoi !

Ce conseil est du même acabit que « WordPress, ce n'est que pour les blogs ».

[Mon ami Rémi Corson](http://www.remicorson.com/) appelle cela le complexe de la Casio. Vous savez la calculatrice scientifique dont on se sert au lycée.

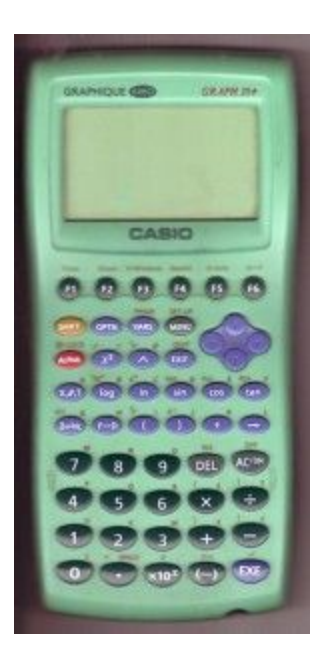

Bien sûr, elle permet de faire des additions, des multiplications et d'autres types de calculs (puissances, logarithmes, cosinus…).

Cependant, ce genre de calculatrice permet également de concevoir et exécuter des programmes (vous connaissez peut-être le fameux pisseur).

Il est donc possible, avec un seul outil, de faire des choses simples et complexes. Tout dépend de ses compétences et de son implication.

C'est exactement la même chose pour WooCommerce. S'il est bien configuré, on peut aller très loin.

[Nicolas Maillard d'ABSOLUTE Web](http://www.absoluteweb.net/prestations/wordpress-woocommerce-extensions-traductions/) m'a récemment confié travailler sur un projet de 560 produits et 1500 variations (nous allons bientôt voir ce que c'est), le tout en français/anglais.

Je ne crois pas qu'on puisse qualifier ce projet de « petite boutique », n'est-ce pas ?

Après, on est d'accord. Si vous installez ce genre de site sur un hébergement OVH perso, cela aura du mal à fonctionner. Il faut que le serveur propose assez de ressources.

Moralité : Quel que soit le nombre de produits, WooCommerce peut tenir le coup

Poursuivons avec le second enseignement…

### **2. Si vous publiez du contenu en parallèle, utilisez WooCommerce**

Contrairement à PrestaShop, WooCommerce n'est pas une solution e-commerce native.

C'est une extension que l'on installe pour apporter des fonctionnalités e-commerce (elle ne fonctionne pas indépendamment de WordPress).

D'un côté, c'est très bien si l'on tient un blog à côté pour promouvoir ses produits. **Après tout, le contenu c'est le nerf de la guerre.**

Avec une bonne stratégie éditoriale et de référencement, vous pourrez bien vous positionner sur les moteurs de recherche.

D'ailleurs [Nicolas, un freelance en création de sites,](http://www.creanico.fr/) m'a confié qu'à contenu égal, un site sous WordPress et WooCommerce se référencera un peu mieux qu'un PrestaShop.

Le [plugin Yoast SEO](https://wpmarmite.com/wordpress-seo/) combiné à [Yoast WooCommerce SEO](https://yoast.com/wordpress/plugins/yoast-woocommerce-seo/) sont aussi très utiles pour optimiser le référencement.

Cependant, **si vous avez uniquement besoin d'une boutique et que vous n'avez jamais géré de site, PrestaShop sera peut-être une meilleure option.**

En effet, je disais tout à l'heure que PrestaShop était une solution e-commerce native, c'est à dire qu'il a été créé pour ça.

Si l'aspect contenu ne vous intéresse pas et que vous vos clients vous trouvent autrement, il serait dommage de se compliquer la vie (WooCommerce n'étant qu'un menu parmi d'autres au sein de l'administration de WordPress).

C'est par exemple le cas de la [boutique du Youtubeur TiboinShape](https://tiboinshape.com/shop/) :

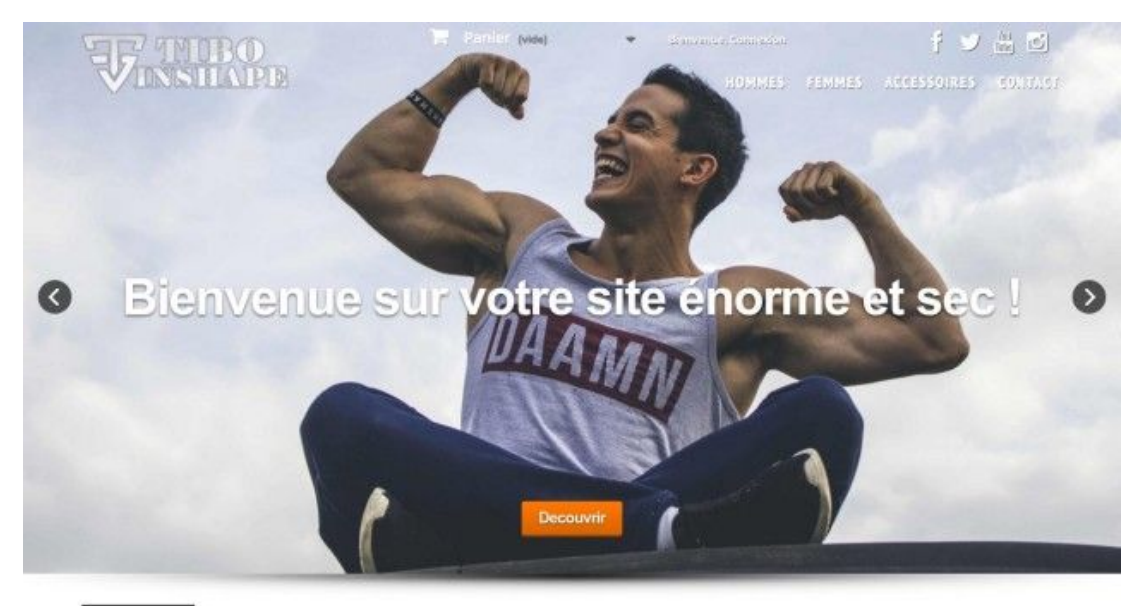

POPULAIRE MEILLEURES VENTES

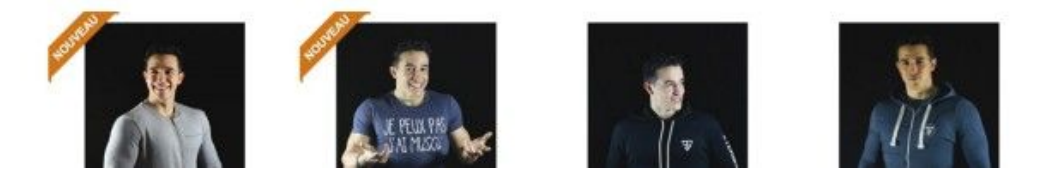

Les visiteurs de son site arrivent via Youtube et les réseaux sociaux, donc pas besoin d'un WordPress derrière.

Moralité : Si vous n'avez pas besoin de gérer de contenus additionnels sur votre boutique, PrestaShop sera plus approprié.

### **3. Besoin d'une multi-boutique multilingue ? Prenez PrestaShop**

Certains projets sont plus complexes que d'autres. C'est le cas des multi-boutiques.

En clair, vous pouvez gérer plusieurs boutiques depuis une seule administration :

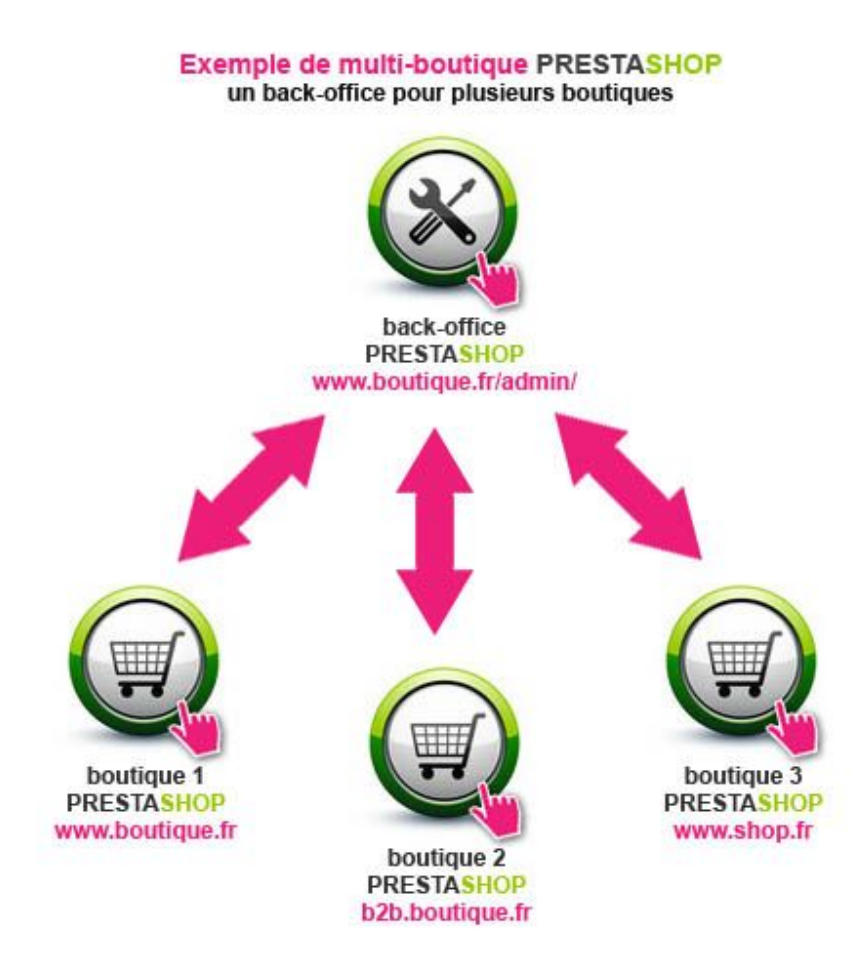

Si vous avez besoin d'une boutique avec des prix TTC pour des particuliers et une autre avec des prix HT pour les professionnels, il est préférable d'utiliser mode multi-boutique de PrestaShop.

Créer et maintenir deux sites sous WooCommerce serait très contraignant. Imaginez le bazar pour synchroniser les stocks !

D'ailleurs, Creanico m'a aussi signalé que **PrestaShop pouvait gérer les stocks sur plusieurs entrepôts**, ce que ne fait pas WooCommerce.

Autre type de projet : les boutiques multilingues. Même si ce n'est pas impossible à réaliser avec WooCommerce, cela est plus simple à mettre en place avec PrestaShop car c'est natif à la solution, il n'y a pas besoin de plugin supplémentaire.

Alors si vous faites du multi-boutique en multilingue, la question ne se pose plus.

> Moralité : Pour des projets de multi-boutique, multilingue ou nécessitant une gestion complexe des stocks, optez pour PrestaShop.

Si votre coeur balance pour WooCommerce, continuez la lecture. Sinon, jetez un oeil [à cette vidéo pour l'installation de PrestaShop](https://www.youtube.com/watch?v=OyEfLUZ4OnY) [\(cet article](http://www.ecommerce-nation.fr/prestashop-10-bonnes-raisons-de-choisir-cette-solution/) pourra aussi vous aider à mieux le connaître).

### **Les paramètres de WooCommerce**

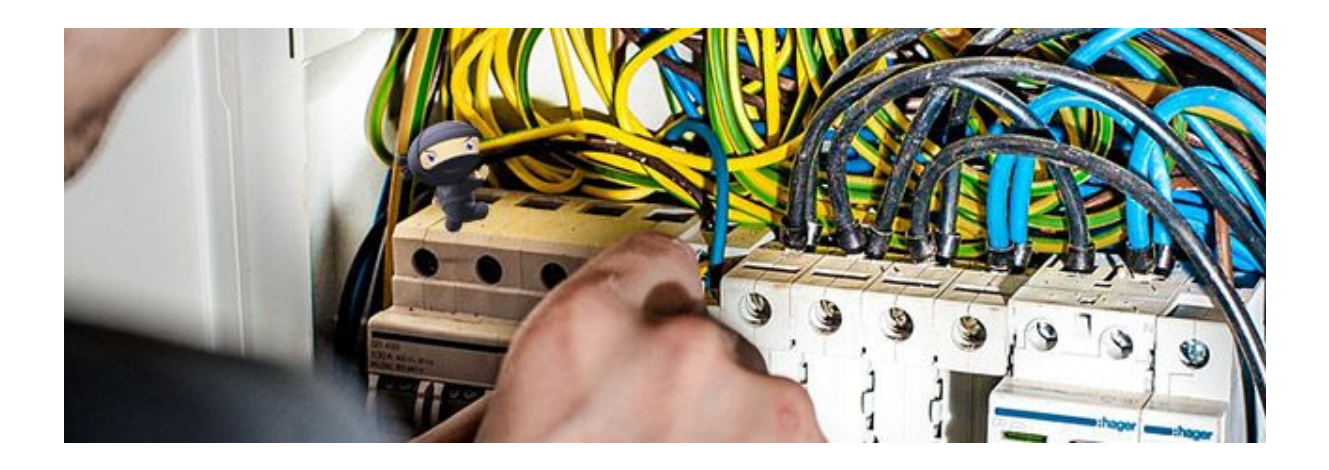

Vous êtes toujours là ?

Très bien, c'est que WooCommerce doit correspondre à votre projet de boutique !

*Je ne sais pas si vous avez déjà tenté de l'installer mais il faut savoir que les options proposées sont assez nombreuses.*

*Il ne sera donc pas possible de faire un tutoriel pas à pas pour expliquer le rôle de chaque paramètre [comme pour le plugin Yoast SEO.](https://wpmarmite.com/wordpress-seo/) Cela nécessiterait une formation à part entière tellement il y a de choses à dire.*

Je vous propose toutefois de faire le tour du propriétaire afin de vous aider à comprendre comment il fonctionne et où trouver les réponses à vos questions (vous verrez que l'aide intégrée au plugin est de bonne qualité).

Si vous ne savez pas encore installer de plugin sur votre site, [jetez un oeil à](https://wpmarmite.com/installer-plugin-wordpress/) [cet article](https://wpmarmite.com/installer-plugin-wordpress/) (notez que si vous êtes sur WordPress.com, vous ne pourrez pas installer WooCommerce ni aucun autre plugin !).

#### **Assistant de mise en route**

Une fois que vous l'aurez installé et activé, vous aurez la bonne surprise d'arriver sur un assistant pour vous aider à effectuer les premiers réglages :

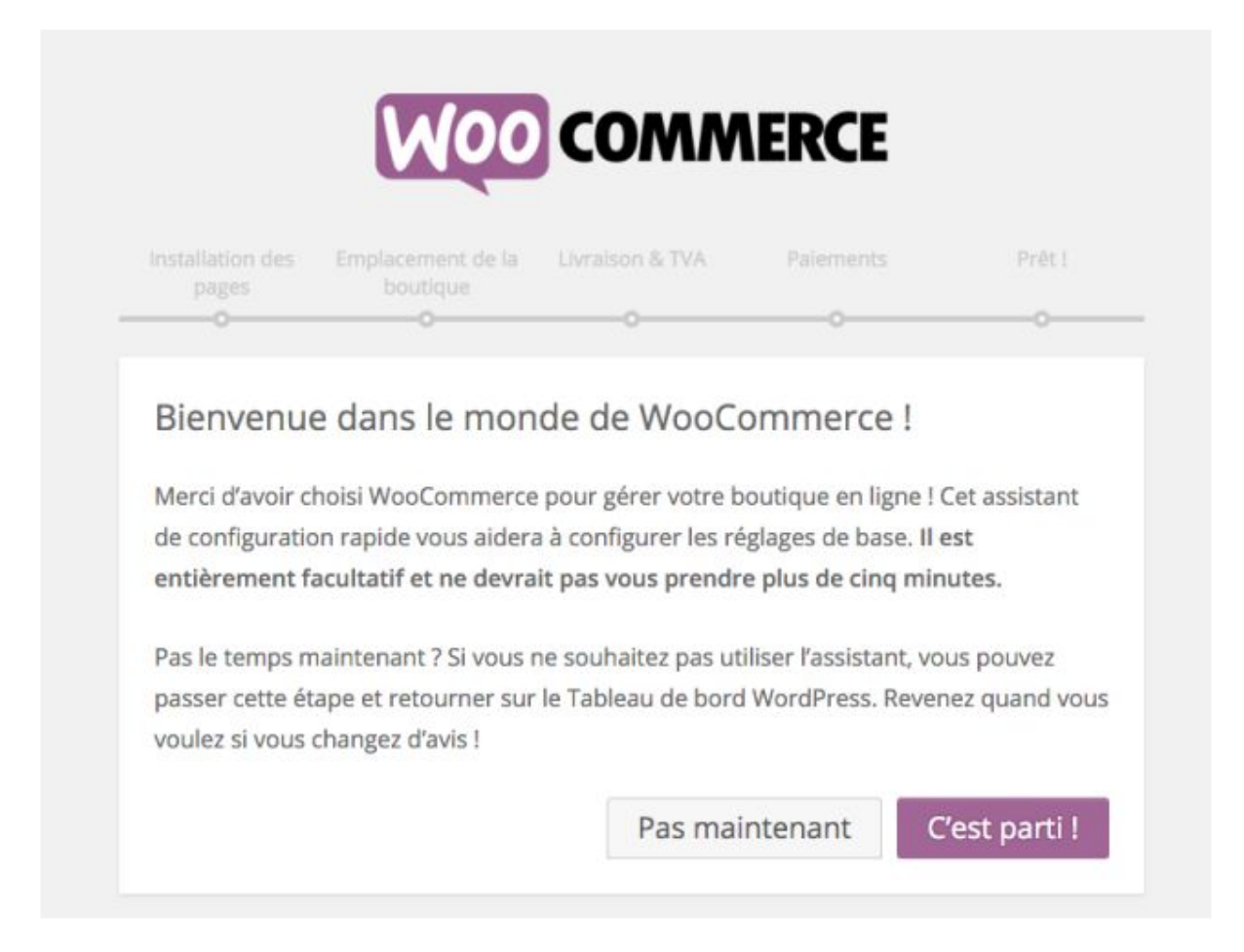

*Peu d'extensions le font mais c'est vraiment une excellente idée pour guider les utilisateurs.*

Ce genre d'assistant permet de faire les premiers réglages sans se perdre dans les options. Bravo !

Une fois que vous l'aurez complété, votre site disposera des pages nécessaires à la boutique (panier, commande, etc), vous aurez configuré les options de base de livraison, de TVA et de paiement.

Encore un peu de patience, vous allez bientôt pouvoir ouvrir les ventes.

Mais avant, regardons de quoi se composent les menus de WooCommerce.

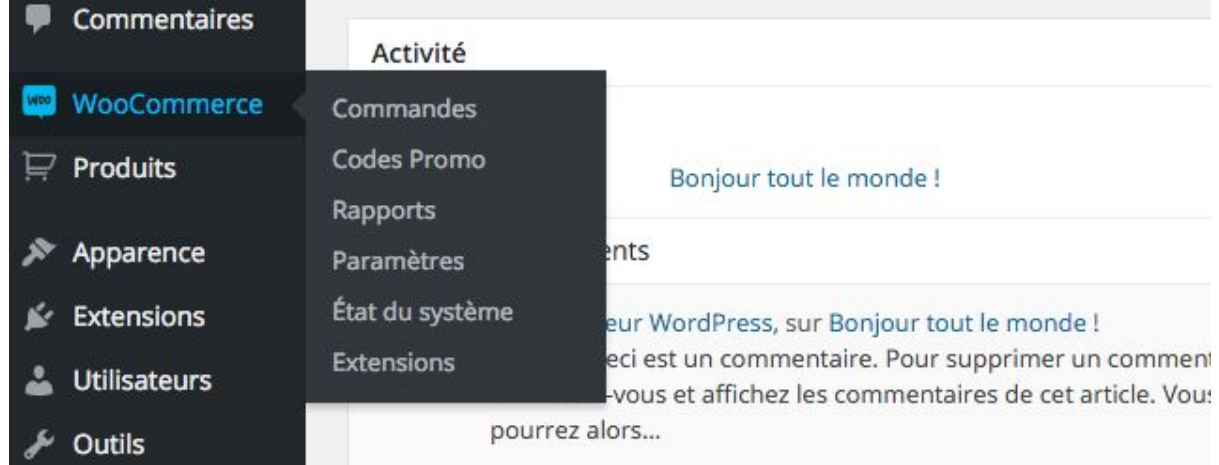

### **Le menu WooCommerce**

Le premier menu ajouté par WooCommerce porte justement son nom.

Comme vous pouvez le voir on y trouve 6 sous-éléments :

- ➔ **Commandes** : La page listant toutes les commandes passées sur la boutique
	- ◆ On peut aussi ajouter une commande manuellement (par exemple dans le cas d'un achat réalisé hors ligne)
- ➔ **Codes Promo** : Retrouvez ici tous les codes promotionnels édités sur votre site
	- ◆ Il est possible de créer d'autres codes promo en cliquant sur le bouton « Ajouter un code promo »
- ➔ **Rapports** : Avec ce sous-menu, vous allez pouvoir suivre l'évolution de votre boutique. Que ce soit les ventes, vos clients, vos stocks, la TVA ou encore l'efficacité de vos codes promo, voyez plutôt :

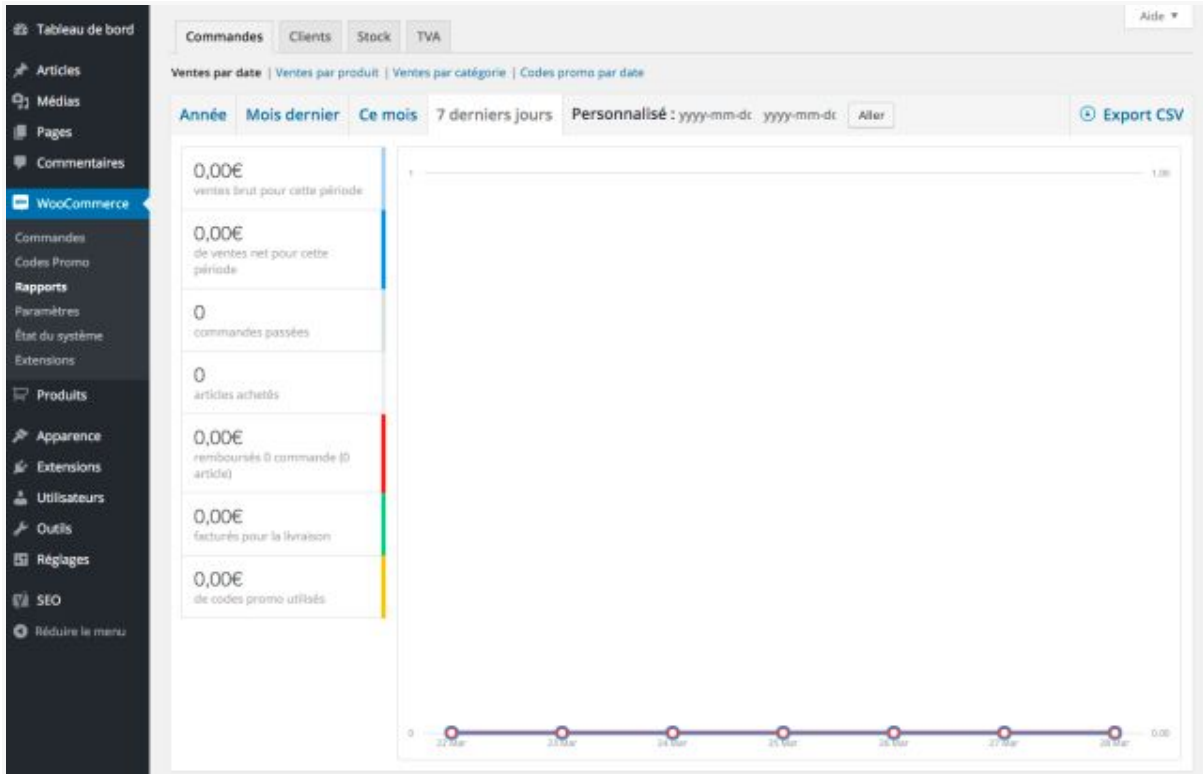

Reprenons l'étude de ce menu. On trouve ensuite…

- ➔ **Paramètres** : Bienvenue dans le coeur de WooCommerce. Grâce aux 8 onglets présents, vous allez pouvoir le configurer comme il se doit. Voyons ce qu'ils contiennent :
	- ◆ Général : Vous pourrez régler tout ce qui concerne votre emplacement et la devise à utiliser.
	- ◆ **Produits** : Cet onglet vous permettra de définir les unités de poids et de dimensions de vos produits, d'activer certaines fonctionnalités comme les notes sur les avis clients, de gérer l'affichage des pages produits mais aussi l'inventaire.
	- ◆ **TVA** : Vous allez pouvoir y gérer tout ce qui concerne la taxe sur la valeur ajoutée (définir les taux en vigueur, la méthode de saisie des prix ou encore comment calculer les arrondis.
	- ◆ **Commande** : Ici vous allez configurer ce qui concerne la prise de commande et leur règlement. Par exemple, vous trouverez des options

pour activer les codes promotionnels, les pages panier, commande et des conditions générales de ventes et aussi tout ce qui concerne les passerelles de paiement (virement bancaire, Paypal, chèque ou autre).

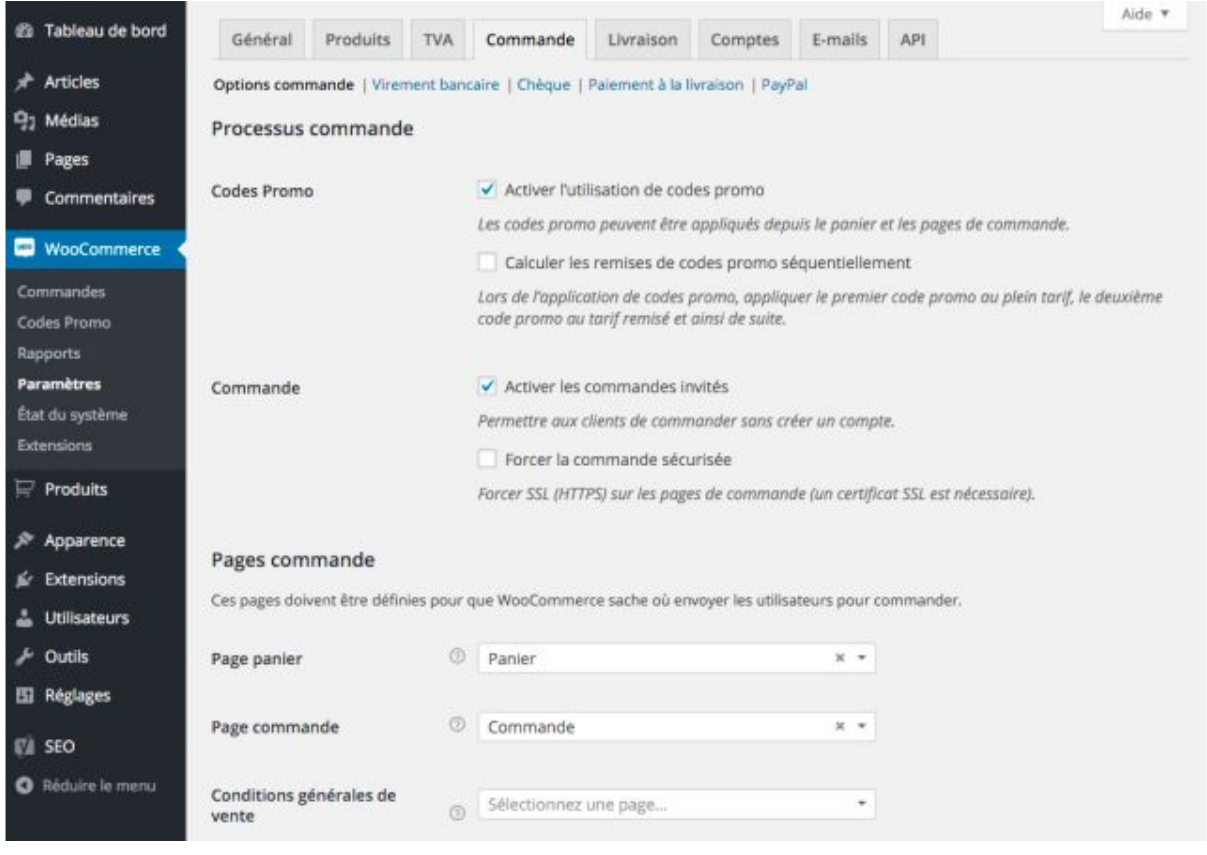

- ◆ Livraison : Pour satisfaire vos clients, il faut configurer la livraison des produits (sinon je ne donne pas bien cher de votre réputation). On peut spécifier les types de livraisons disponibles ainsi que leurs frais.
- ◆ **Comptes** : Généralement, un compte client est créé suite à une commande. Diverses options pourront y être paramétrées (adresses des pages, génération automatique de comptes et de mots de passe, etc)
- ◆ **Emails** : Suite à une commande, votre client et vous serez amenés à recevoir des emails. Il est possible d'en désactiver certains et de les personnaliser. Toutefois, cela se limite à l'objet et à l'en-tête. Il faudra aller dans le code pour modifier leur contenu.
- ◆ API : Ce dernier onglet permet d'activer certaines fonctionnalités utiles aux développeurs. Conservez les options par défaut sauf si vous savez ce que vous faites.
- ➔ **État du système** : Si vous êtes amené à faire appel au support de WooCommerce, il faudra donner un maximum d'informations à la personne qui s'occupera de vous. Pour l'aider, vous n'aurez qu'à cliquer sur « Obtenir le rapport système » puis sur « Copier pour support » afin de leur transmettre toutes les informations relative à votre boutique.
	- ◆ Outils : Cet onglet mettra à votre disposition certains outils pour réinitialiser ou effacer certaines données. Attention à ce que vous faites n
	- ◆ Logs : Les logs servent à lister tout ce qui se passe dans votre boutique (commandes, téléchargements, utilisation d'un code promo, etc). Si un problème survient, étudier les logs pourra vous aider à découvrir la ou les causes.
- ➔ **Extensions** : Les extensions complémentaires, aussi appelées addons en anglais, sont **des extensions qui viennent enrichir les fonctionnalités de WooCommerce**. Suivant le projet que vous mettez en place, certains addons vous seront d'une grande aide. Vous en trouverez une sélection plus tard dans cet article.

Nous en avons maintenant terminé avec ce premier menu. Comme vous avez pu le constater, il est très bien fourni.

Passons au second menu ajouté par WooCommerce.

#### **Le menu Produits**

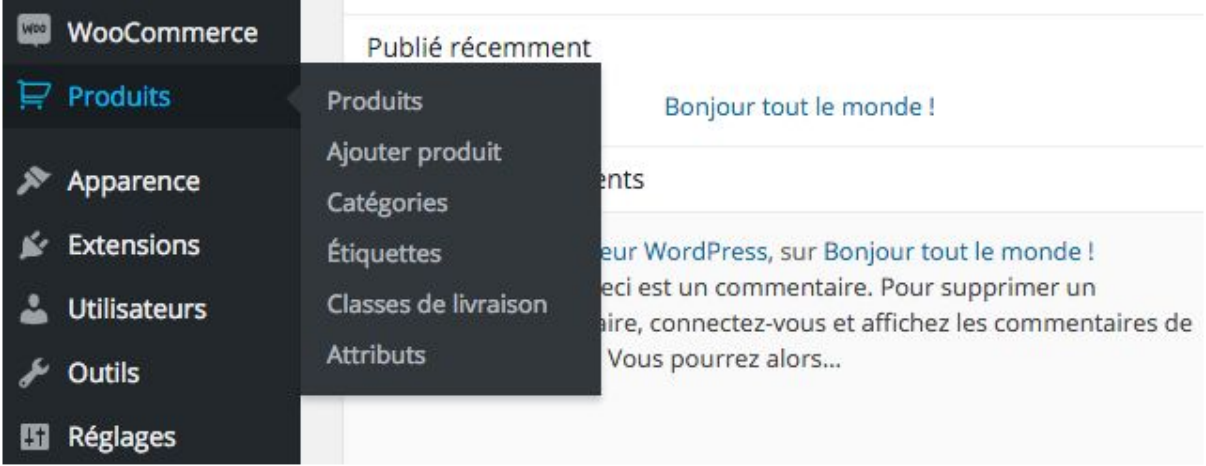

Jusqu'à présent, nous avons touché à pas mal de choses mais aucun produit ne figure encore dans la boutique.

Eh bien justement, on va pouvoir se pencher sur la question avec ce second menu.

- → **Produits** : Vous trouverez sur cette page la liste de tous les produits créés.
- ➔ **Ajouter produit** : Cliquer sur ce sous-menu ouvrira la page de création d'un produit. Nous allons détailler cela dans quelques instants.
- ➔ **Catégories** : Il est possible de classer les produits selon diverses catégories (homme, femme, enfant pour les vêtements par exemple).
- ➔ **Étiquettes** : Comme pour les articles, il est possible de leur attribuer des étiquettes
- ➔ **Classes de livraison** : Il est possible d'attribuer une classe de livraison à un produit pour répercuter un éventuel surcoût selon la destination. Il faudra aller dans WooCommerce > Paramètres > Livraison > Taux fixe pour définir les frais.
- ➔ **Attributs** : Les attributs sont des caractéristiques liées aux produits. Par exemple, vous pouvez avoir un attribut Taille si vous commercialisez des vêtements.

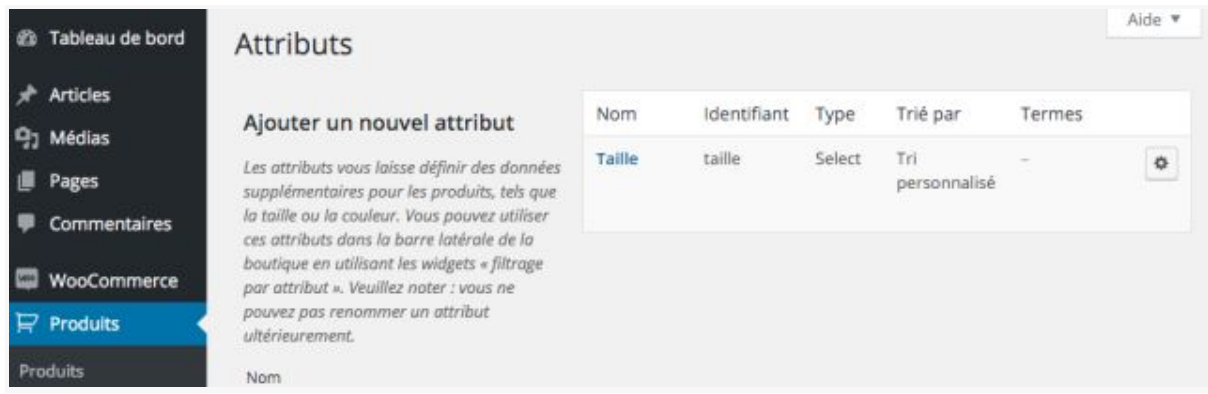

Une fois l'attribut créé, cliquez sur l'engrenage situé sur la droite pour entrer toutes les valeurs possibles (S, M, L, XL, XXL, etc.).

Attardons-nous désormais sur l'ajout de produit.

Comment ajouter des produits

```
Ajouter un nouveau produit
Mon beau produit
Permalien : http://maboutique.com/produit/mon-beau-produit/ Modifier
<sup>4</sup>】 Ajouter un média
B I ₩ E E K - E E E B & E E
Paragraphe v リ 三 A v 自 ク Ω 年 手 う 广
                                                \bullet
```
En arrivant sur la page d'ajout de produit, on se rend compte qu'elle est assez similaire à celle de création d'un article.

Il est possible d'ajouter :

```
\rightarrow un nom de produit ;
```
- → une description ;
- $\rightarrow$  une description courte;
- → une catégorie ;
- → des étiquettes ;
- $\rightarrow$  une image (à la une);
- $\rightarrow$  une galerie d'image.

Mais surtout, un encart Données produit est présent sous l'éditeur visuel pour configurer ses caractéristiques.

6 onglets sont à notre disposition. Le premier nous permet de définir le type de produit à créer :

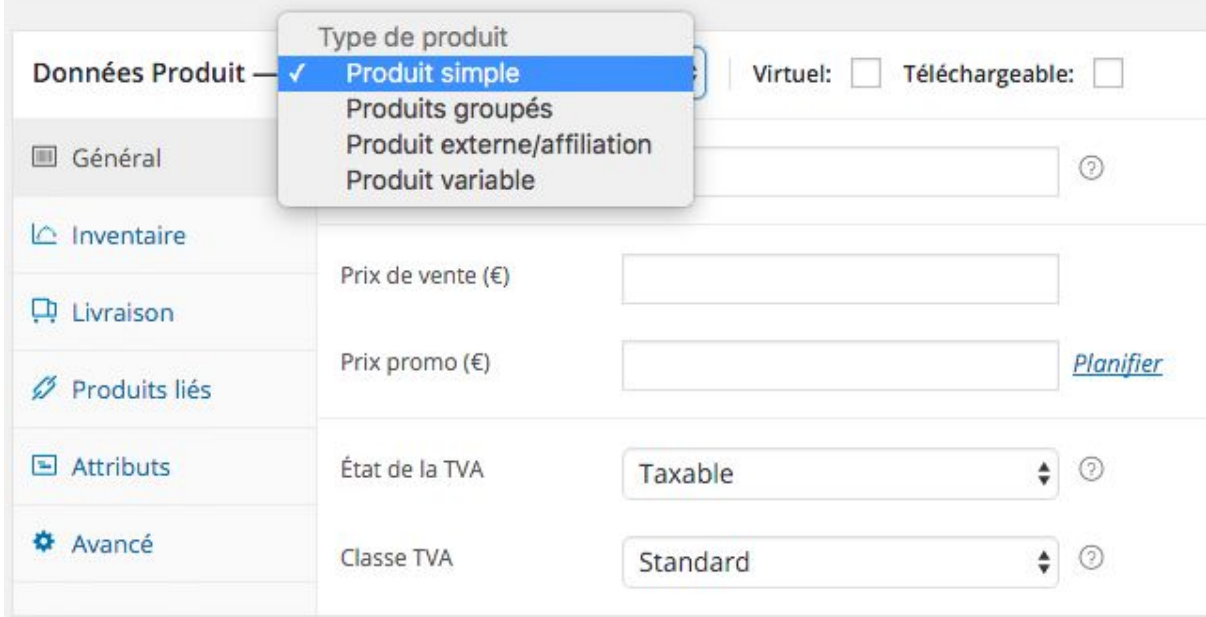

Par défaut, on en trouve 4 sortes :

1. **Produit simple** : Le produit par défaut, celui que vous utiliserez dans la plupart des cas. On peut leur attribuer deux options selon leur nature :

- a. **Produit simple Virtuel** : Idéal si vous vendez un service (la livraison devient inutile)
- b. **Produit simple Téléchargeable** : Un ou plusieurs fichiers seront envoyés au client suite à l'achat
- 2. **Produits groupés** : Un groupe de produits qui peuvent être achetés séparément (par exemple, on pourrait grouper un ordinateur avec une configuration de base, un plus évolué et un autre avec la meilleure configuration)
- 3. **Produit externe/affiliation** : Il est possible de promouvoir des produits issus d'autres boutiques (et éventuellement de toucher une commission dessus)
- 4. **Produit variable** : Un produit qui possède certaines caractéristiques (couleur, taille, format, etc). Par exemple, un tee-shirt peut être disponible en 3 couleurs, 5 tailles pour homme, femme et enfant.

Pour chaque produit, il faut définir un identifiant unique (UGS ou **[SKU en](http://logistique-pour-tous.fr/vous-avez-dit-sku/)** [anglais\)](http://logistique-pour-tous.fr/vous-avez-dit-sku/), un prix, et la TVA à appliquer.

Dans les onglets suivant, on va pouvoir spécifier :

- la quantité disponible (stock) ;
- le poids, les dimensions et les modalités de livraison ;
- les produits relatifs (montée en gamme, ventes croisées et groupe) ;
- les attributs du produits (définis dans Produits > Attributs) ;
- une note à envoyer à l'acheteur et si l'on active les avis clients.

En fonction du type de produit que vous choisirez, des champs apparaîtront et disparaîtront. Effectivement, les options de livraison sont inutiles pour un produit téléchargeable.

Voilà, nous en avons terminé avec la visite des options de WooCommerce. Nous pourrions nous arrêter là cependant je désire insister sur 3 points liés à…

### **La mise en route de votre boutique**

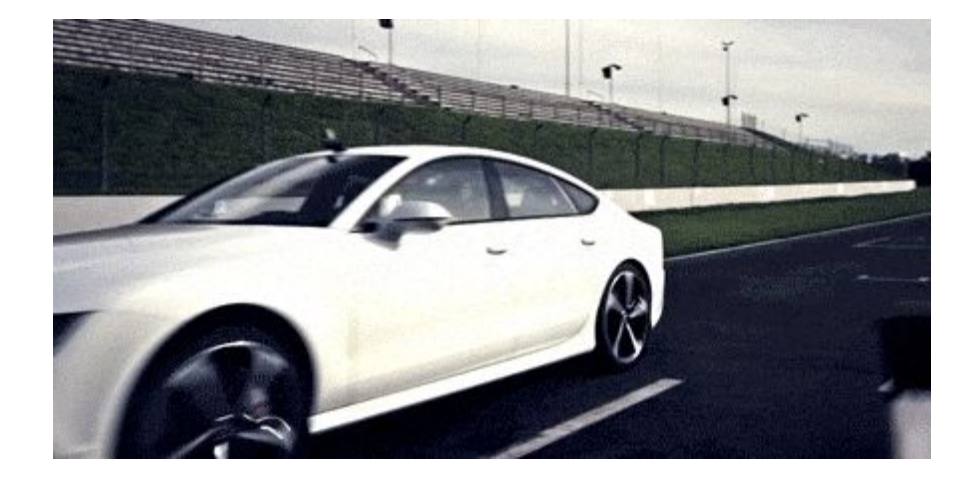

Vous avez pu le voir jusqu'à présent, créer un site e-commerce (que ce soit avec WordPress ou non) demande beaucoup de travail.

Pour qu'un site puisse être qualifié de boutique, il doit posséder un certain nombre de pages.

Étudions-les en détail.

### **Les pages créées par WooCommerce**

Eh oui, WooCommerce vous donne un coup de pouce en ajoutant automatiquement des pages lors de son activation. On peut citer :

- La page boutique où les visiteurs parcourront vos produits
- La page panier où les clients visualiseront les produits qu'ils désirent acheter
- La page commande où ils règleront leurs achats
- La page mon compte où ils verront leurs commandes et géreront les adresses de livraison et de facturation

Si vous êtes curieux, vous découvrirez que ces pages renferment chacune un shortcode. Ces « codes raccourcis » seront interprétés et transformés par WooCommerce pour afficher le contenu de la page.

Il y a cependant une page qui n'est pas créée automatiquement, pourtant elle est très importante. Il s'agit de…

### **La page des Conditions Générales de Ventes (CGV)**

Les CGV servent à définir la relation en vous (le vendeur) et les acheteurs. On y trouve notamment la description des produits vendus, les moyens de paiements acceptés, les conditions de remboursement etc.

Bref, tout ce qu'il faut pour que rien ne soit laissé au hasard. Autant vous dire qu'il vaut mieux se rapprocher de professionnels pour les faire rédiger.

En effet, elles doivent correspondre à votre activité (et faire un copier coller d'un autre site vous expose à des poursuites si vous vous faites prendre).

Si vous cherchez quelqu'un, vous pouvez [vous rapprocher de Noémie de](http://wbcreation.fr/cgv-e-commerce.html) [chez WB Création.](http://wbcreation.fr/cgv-e-commerce.html) Je lui fais confiance depuis longtemps pour mes

projets.

Pour terminer au niveau des pages, il ne faut pas oublier…

#### **La page de remerciements**

Par défaut, WooCommerce ne vous permet pas de modifier cette page. Un message par défaut s'affichera pour toutes les commandes.

Je trouve cela dommage car il n'y a pas meilleur endroit que la page de remerciements pour commencer à entretenir une relation avec ses clients.

Une fois la commande effectuée, vous pouvez inciter vos clients à vous suivre sur Facebook ou pourquoi pas leur proposer d'autres choses. À vous de voir ce qui peut convenir.

Pour y parvenir, vous pouvez utiliser [l'extension gratuite WC Custom Thank](https://wordpress.org/plugins/wc-custom-thank-you/) [You](https://wordpress.org/plugins/wc-custom-thank-you/) (la traduction française [est disponible ici\)](http://www.wptrads.com/extension/wc-custom-thank-you/).

Il existe aussi *un plugin plus élaboré vendu 13\$ sur CodeCanyon* (aff) pour créer une page de remerciement par produit en plus de celle par défaut.

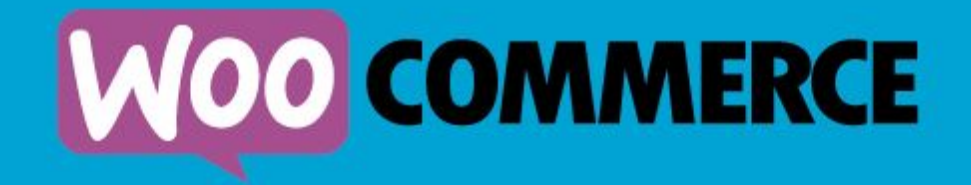

## **Custom Thank You Pages Per Product**

Je ne l'ai pas testé mais il est noté 4,9/5 donc on peut lui faire confiance.

Passons à présent au nerf de la guerre, à savoir…

### **Les moyens de paiement**

Si vous n'installez pas de moyen de paiement sur votre boutique, vous risquez d'attendre longtemps avant de faire vos première ventes !

Par défaut, plusieurs modes de paiement sont proposés :

- Paypal Standard
- Virement bancaire
- Chèque
- Paiement à la livraison

Hormis Paypal, il faut dire que les autres modes de paiement ne sont pas très pratiques.

Nous avons même vu tout à l'heure qu'en France, 80% des paiements en ligne se font par carte bancaire. Vous devez donc accepter ce moyen de paiement.

Pour cela, il y a plusieurs solutions.

**La première est d'utiliser des plateformes de paiement** comme [Stripe](https://stripe.com/fr) qui est maintenant disponible en France ou [Payplug.](https://www.payplug.com/fr/) Une fois inscrit, il faudra installer un plugin pour l'intégrer à WooCommerce.

Ces plateformes ne sont pas gratuites mais le tarif est raisonnable. Par exemple pour Stripe, ils vous prendront 1,4% + 25 centimes par transaction.

On est loin des frais de Paypal (3,4 % + 25 centimes par transaction). Cela est tout de même dégressif sur demande à partir de 2500€ de ventes mensuelles. Voyez plutôt :

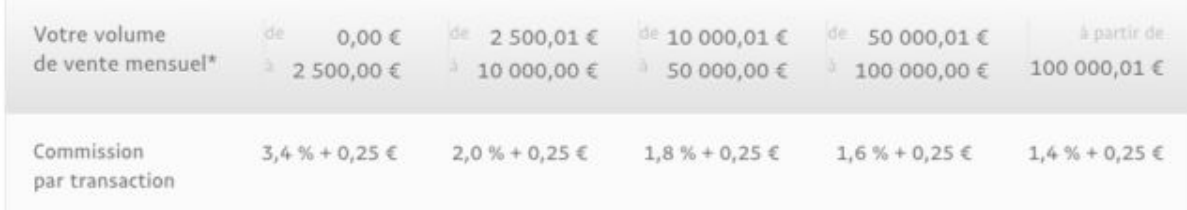

À mon sens, Stripe est le moyen le plus simple d'accepter les paiements par carte bancaire. Je l'ai utilisé pour le défunt Thèmes de France et aujourd'hui et on s'en sert sur WPChef.

Si vous avez besoin d'aide pour sa mise en place, Aurélien Denis a récemment publié *un article détaillé sur le sujet*.

**L'autre solution pour accepter les cartes bancaires est de configurer une passerelle de paiement en liaison avec sa banque.**

L'avantage d'utiliser une passerelle est que le coût par transaction est plus faible.

> Avec les solutions bancaires vous pouvez négocier les commissions directement avec votre conseiller.

Vous pourrez par exemple pour [Monetico](https://www.monetico-paiement.fr/fr) de CIC/Crédit Mutuel obtenir une commission de 0,6% + 30 centimes par transaction sans trop de difficultés (pour un abonnement mensuel de 17€).

Suivant votre panier moyen et votre chiffre d'affaire, les économies peuvent être substantielles par rapport aux solutions précédentes.

Il faudra aussi débourser une soixantaine d'euros pour le [plugin WordPress](http://www.absoluteweb.net/boutique/passerelle-monetico-woocommerce/) [permettant d'installer cette passerelle sur WooCommerce.](http://www.absoluteweb.net/boutique/passerelle-monetico-woocommerce/)

Cependant, cela ne fonctionne pas avec toutes les banques. [La passerelle](http://www.absoluteweb.net/boutique/passerelle-paiement-atos-woocommerce) [Atos Sips](http://www.absoluteweb.net/boutique/passerelle-paiement-atos-woocommerce) pour WooCommerce est quant à elle, compatible avec plus de banques (Société Générale, BNP Paribas, La Banque Postale…) mais sa mise en place est plus complexe.

En tout cas, sachez que toutes les banques françaises disposent d'une passerelle de paiement au travers de quatre solutions monétiques (Monetico, Atos, Paybox et Systempay).

Au delà du coût, une passerelle vous permettra surtout de recevoir le fruit de vos ventes directement sur le compte bancaire de votre société.

Une fois que vous aurez tout les moyens de paiement nécessaire, vous pourrez les organiser, activer et désactiver dans WooCommerce > Paramètres > Commande > Option commande :

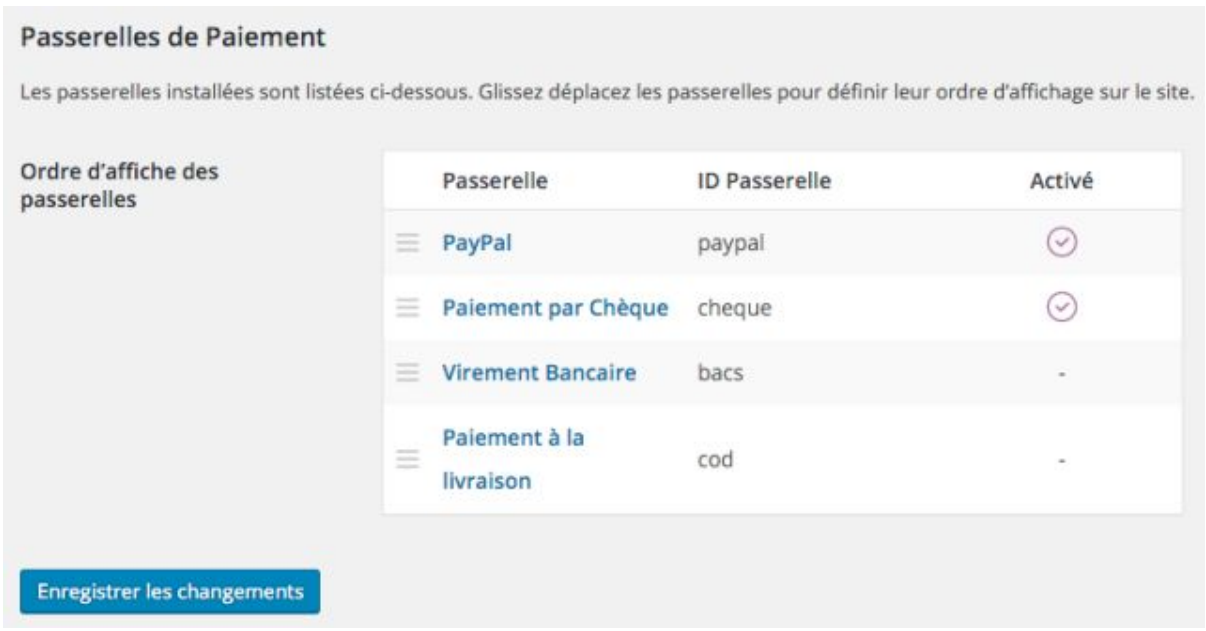

Faites des glisser déposer pour choisir l'ordre d'affichage des moyens de paiement sur la boutique (vous pouvez aussi en désactiver certains).

Si vos produits nécessitent un paiement récurrent, il n'est pas possible de faire cela par défaut avec WooCommerce. Il faudra passer par une

extension complémentaire.

Toutefois, il pourra toujours y avoir des problèmes de cartes bancaire non valides…

[Nicolas Maillard \(d'ABSOLUTE Web\)](http://www.absoluteweb.net/) m'a parlé d'une solution qui est en train d'émerger : le prélèvement SEPA.

Vous vous rappelez certainement qu'en 2015 nous sommes passé à la norme SEPA pour les prélèvements bancaires (EDF, téléphonie, fournisseurs d'accès, etc.).

Eh bien vous allez bientôt pouvoir effectuer des prélèvements SEPA directement sur le compte de vos clients.

Je n'ai pas de plugins à vous recommander pour le moment. Vous pouvez cependant jeter un oeil à [GoCardLess](https://gocardless.com/fr-fr/) et [SlimPay](https://www.slimpay.com/fr/) pour en savoir plus sur ce mode de paiement.

### **La gestion de la livraison**

Dans le e-commerce, vendre ne suffit pas. Il faut livrer ce qui a été commandé.

Sinon, votre réputation risque d'en prendre un coup dans les semaines à venir…

Quand on commande sur de gros sites comme Amazon, on sait que l'on va être livré. Par contre sur une jeune boutique, il va falloir être convaincant et tenir ses promesses.

Dans WooCommerce, vous avez la possibilité de définir plusieurs options pour la livraison des commandes. Voici ce qui est proposé par défaut :

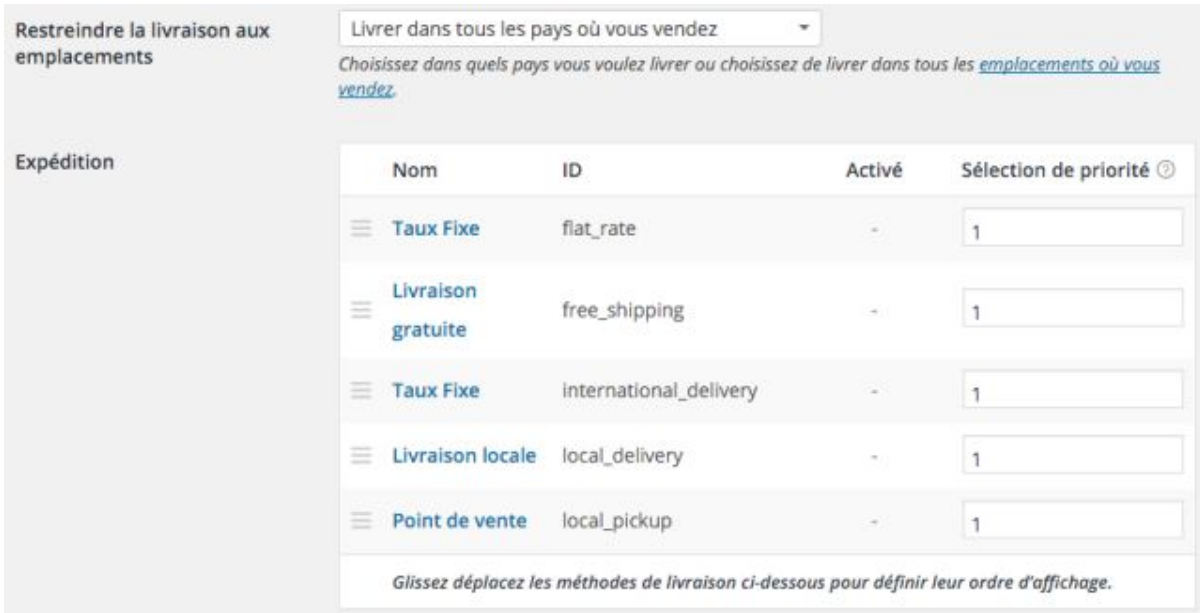

On a donc :

- Un taux fixe pour la livraison nationale
- La livraison gratuite (si vous êtes généreux)
- Un taux fixe pour la livraison internationale (attention, ça peut parfois jouer des tours)
- La livraison locale (si vous vous chargez de la livraison dans votre ville)
- Point de vente (si on peut venir chercher sa commande dans votre magasin)

Si vous souhaitez ajouter d'autres moyens de livraison comme Colissimo, Chronopost ou autre. Vous pouvez [jeter un oeil au plugin EnvoiMoinsCher.](http://ecommerce.envoimoinscher.com/module-plugin/woocommerce/) Une fois installé, vous pourrez proposer 15 transporteurs à vos clients.

Bon, je crois qu'avec tout ça vous avez de bonnes pistes pour monter votre boutique, pas vrai ?

Toutefois, WooCommerce ne serait pas WooCommerce sans ses extensions complémentaires. Nous allons avoir de quoi il s'agit dans la partie suivante.

### **7 extensions pour aller plus loin**

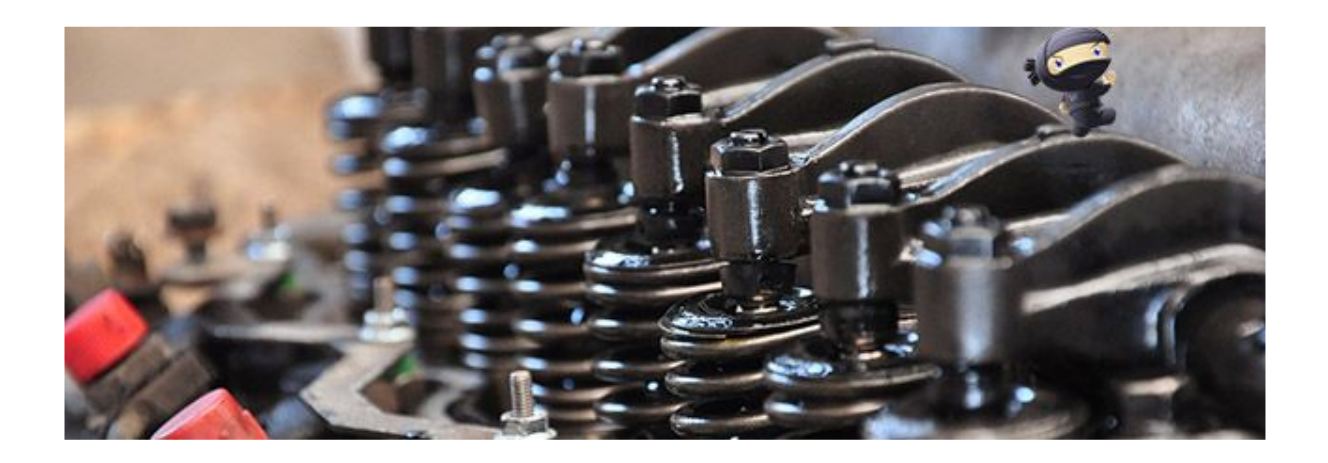

Tout comme WordPress, WooCommerce possède un écosystème.

Il est possible de créer des extensions et des thèmes spécialement pour lui. Mieux encore, il y a même [une conférence qui lui est dédiée](https://wooconf.com/).

On peut donc enrichir les fonctionnalités de sa boutique avec des extensions complémentaires (aussi appelées addons) pour aller au delà de ce qui est proposé par défaut.

Au cours de cet article, nous en avons déjà abordé quelques unes mais je souhaitais vous en présenter d'autres pour vous montrer qu'il est possible de créer des sites e-commerce très variées !

Allez c'est parti ! Commençons avec…

### **1. WooCommerce Subscriptions**

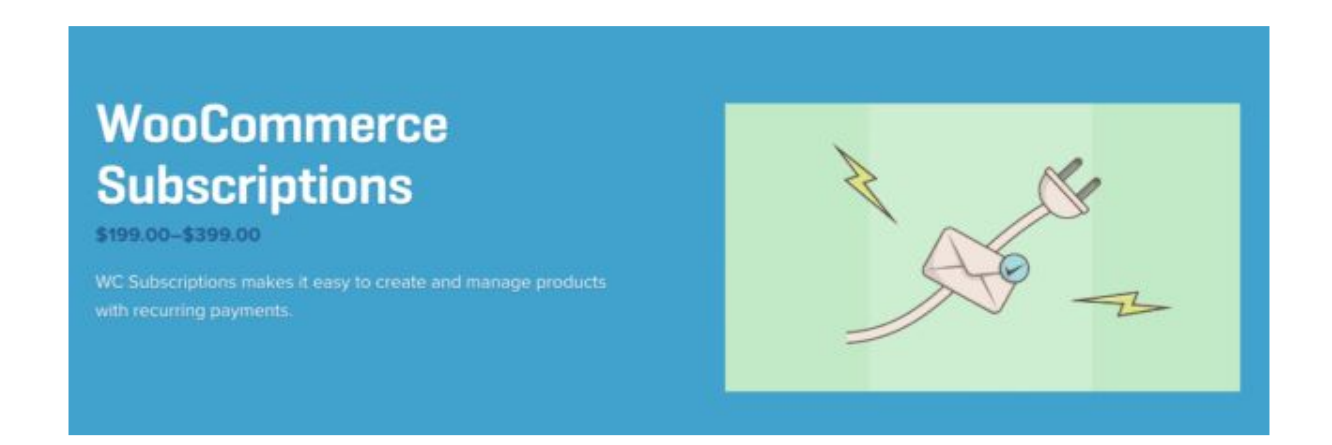

Dans certains cas, on peut proposer des produits par abonnement mensuel. Cela est notamment le cas des fameuses « box » que l'on voit fleurir un peu partout.

Le principe est simple, vous payez tous les mois et on vous envoie des produits qui correspondent à vos goûts.

Ce concept a été reproduit avec toutes sortes de produits, par exemple :

- Le Petit Ballon pour le vin ;
- Une Petite Mousse pour la bière ;
- Run & Co pour le sport ;
- My Little Box pour les produits de beauté ;
- Ma Thé Box pour du thé.

Si vous désirer monter ce genre de site, WooCommerce Subscription est une extension indispensable.

[EN SAVOIR PLUS SUR WOOCOMMERCE SUBSCRIPTION](https://www.woothemes.com/products/woocommerce-subscriptions/)

[Procurez-vous la traduction française \(60€\) chez WPTrads \(aff\)](https://wpmarmite.com/vousconseille/traductionwoosubcriptions)

### **2. WooCommerce Bookings**

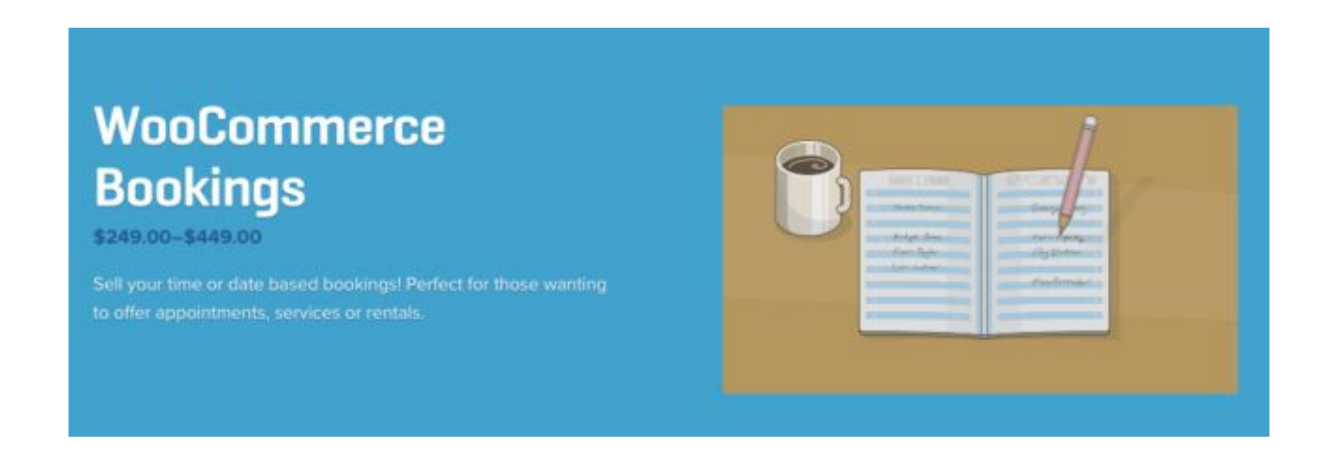

Si vous êtes consultant ou coach et que vous vendez votre temps, WooCommerce Bookings permettra à vos clients de vous « réserver » en toute simplicité.

Il n'auront juste qu'à choisir une date de libre et payer pour prendre rendez-vous.

Cela devrait également fonctionner pour un artisan.

On peut aussi se servir de cette extension pour faire de la location saisonnière. Installez toutefois [WooCommerce Accommodation](https://www.woothemes.com/products/woocommerce-accommodation-bookings/) (c'est gratuit) afin de permettre à vos clients de définir une date d'arrivée et de départ.

#### [EN SAVOIR PLUS SUR WOOCOMMERCE BOOKINGS](https://www.woothemes.com/products/woocommerce-bookings/)

[Procurez-vous la traduction française \(60€\) chez WPTrads \(aff\)](https://wpmarmite.com/vousconseille/traductionwoobookings)

### **3. WooCommerce Membership**

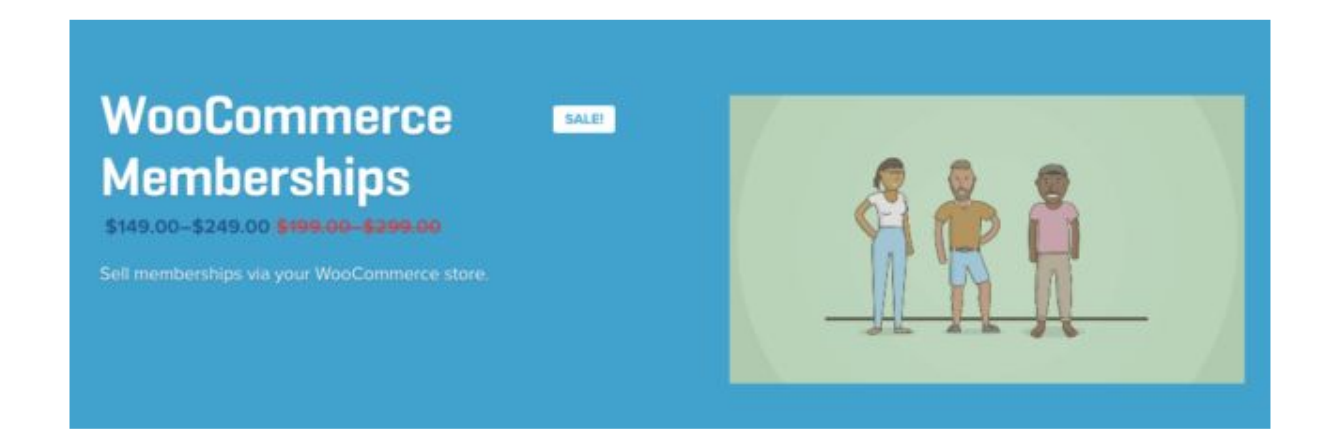

WooCommerce Membership sera bien utile pour mettre en place une plateforme de cours en ligne.

Vos clients choisiront une de vos formations et auront uniquement accès aux contenus qui leur seront destinés.

Notez que vous pouvez le combiner avec WooCommerce Subscriptions pour mettre en place des abonnements.

[EN SAVOIR PLUS SUR WOOCOMMERCE MEMBERSHIP](https://www.woothemes.com/products/woocommerce-memberships/)

[Procurez-vous la traduction française \(50€\) chez WPTrads \(aff\)](https://wpmarmite.com/vousconseille/traductionwoomemberships)

### **4. PDF Invoices**

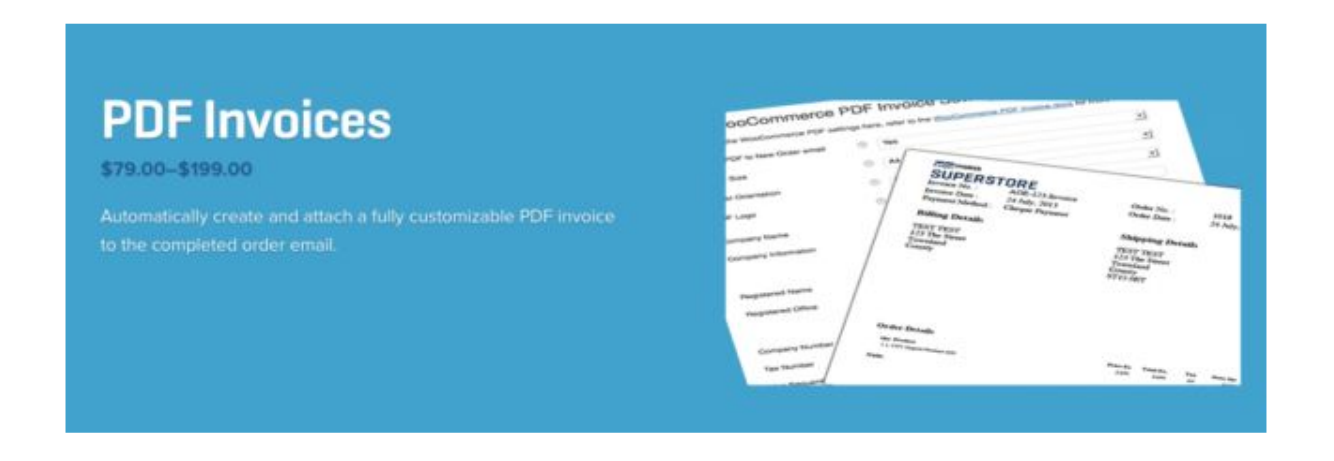

Par défaut, WooCommerce ne propose pas de factures en PDF (on a juste des reçus par email). Afin d'avoir quelque chose de correct, il faudra installer cette extension.

Les factures seront générées automatiquement et un lien de téléchargement sera inclus dans l'email de confirmation de commande.

Pour aller plus loin dans la personnalisation, il faudra mettre les mains dans le code.

#### [EN SAVOIR PLUS SUR PDF INVOICES](https://www.woothemes.com/products/pdf-invoices/)

[Procurez-vous la traduction française \(10€\) chez WPTrads \(aff\)](https://wpmarmite.com/vousconseille/traductionwoopdfinvoice)

### **5. Product CSV Import Suite**

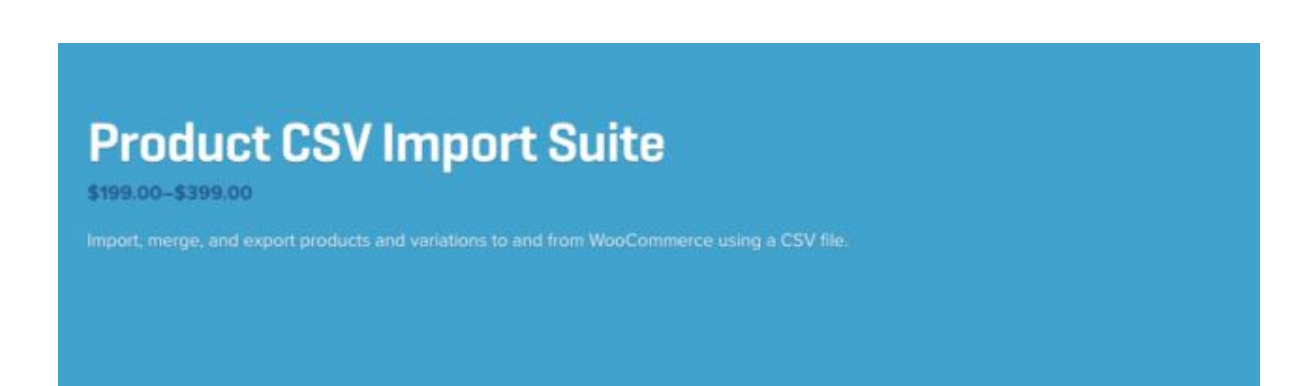

Lors de la préparation de cet article, beaucoup de lecteurs m'ont fait part de leur besoin d'importer facilement des produits dans WooCommerce.

Je n'ai pas testé cette extension mais vu le prix, j'ose espérer que cela doit fonctionner à merveille !

*Si vous avez utilisé cette extension, je suis preneur de vos retours en commentaires.*

#### [EN SAVOIR PLUS SUR PRODUCT CSV IMPORT SUITE](https://www.woothemes.com/products/product-csv-import-suite/)

### **6. EU VAT Number**

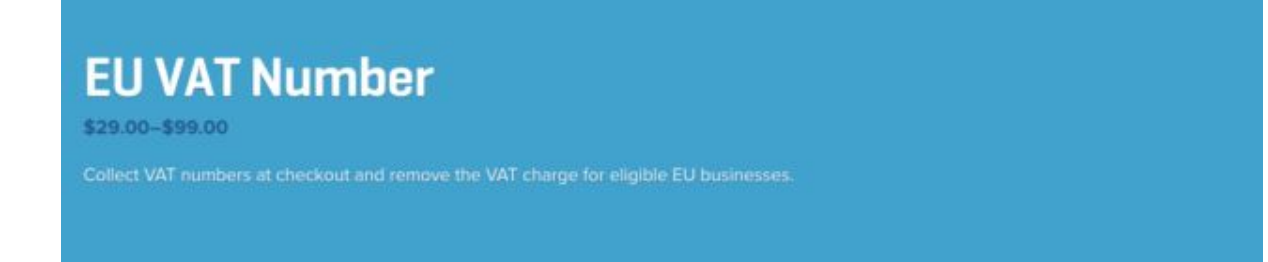

Si vous vendez à des professionnels basés dans l'Union Européenne, vous pouvez directement leur déduire le montant de la TVA.

Pour cela, installez cette extension qui ajoutera un champ TVA lors du paiement. Si le numéro de TVA est validé, son montant sera soustrait du total.

#### [EN SAVOIR PLUS SUR EU VAT NUMBER](https://www.woothemes.com/products/eu-vat-number/)

*Info : Si vous vendez des produits numériques (ebooks, thèmes, plugins, formations, etc.) à des particuliers basés dans l'UE, sachez que LEUR taux de TVA doit être appliqué à leur commande.*

*Oui, je sais c'est compliqué mais il y a une extension pour ça. Ça s'appelle [WooCommerce Taxamo.](https://www.woothemes.com/products/woocommerce-taxamo/) Pour que tout fonctionne, vous devrez souscrire à [un abonnement chez Taxamo](https://www.taxamo.com/) (à partir de 19€ par mois).*

### **7. Product Add-Ons**

## **Product Add-Ons \$40.00 \$140.00** Allow your customers to customize products by adding input boxes, dropdowns, file uploads or checkboxes.

Si vous vendez des produits personnalisables, cette extension va vous intéresser.

Grâce à elle, vos clients vont pouvoir spécifier des désirs particuliers. Par exemple, quel logo placer sur un tee-shirt ou encore quoi graver sur une gourmette.

En clair, cela permet d'aller beaucoup plus loin que les options par défaut.

#### [EN SAVOIR PLUS SUR PRODUCT ADD-ONS](https://www.woothemes.com/products/product-add-ons/)

### **Bonus : WP Shopping**

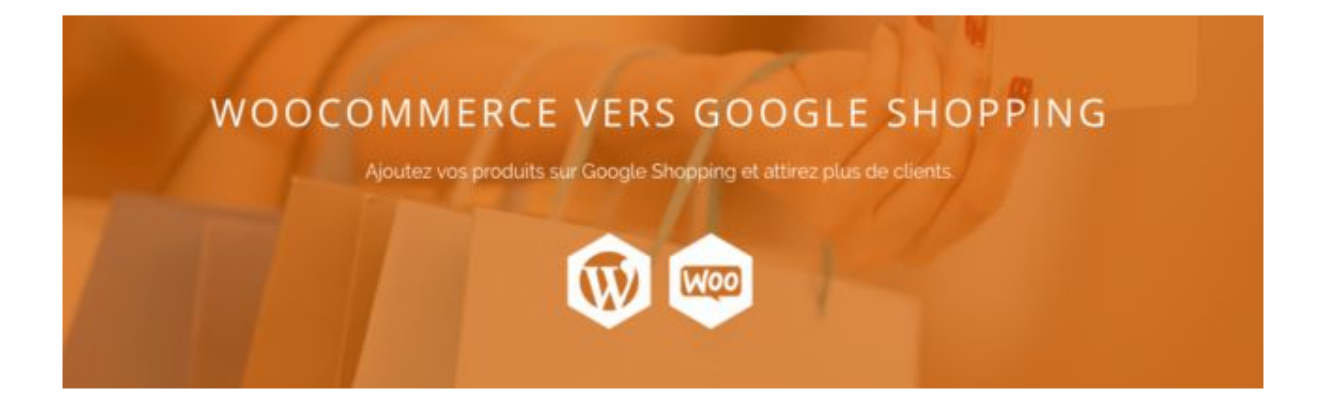

Et oui, nous avons dépassé les 7 extensions complémentaires mais je voulais terminer avec une petite dernière créée par Frédéric Galliné.

Avec WP Shopping, les fiches produits seront optimisées et les utilisateurs de Google pourront les découvrir lors de leurs recherches. Pas mal, n'est-ce pas ?

#### [EN SAVOIR PLUS SUR WP SHOPPING](http://wp-shopping.com/)

Bien entendu, il est possible d'ajouter d'autres extensions pour augmenter les possibilités de WooCommerce. Vous pourrez en découvrir d'autres sur [le catalogue de WooThemes.](https://www.woothemes.com/product-category/woocommerce-extensions/)

Vous pourrez aussi en trouver sur [CodeCanyon](https://wpmarmite.com/vousconseille/extensionswoocommercecodecanyon) (aff) et d'autres sites indépendants. Il suffit de chercher

Il est vrai que beaucoup d'entre-elles sont payantes mais vous allez gagner de l'argent avec votre boutique, n'est-ce pas ? Un certain investissement est donc nécessaire.

### **Et les thèmes spécial WooCommerce ?**

Nous l'avons rapidement évoqué dans la partie précédente, il existe des thèmes spécialement optimisés pour WooCommerce.

Cependant, **vous pouvez créer une boutique avec n'importe quel thème WordPress**. Cela fonctionnera parfaitement.

Le seul inconvénient sera que l'apparence risquera de ne pas être pleinement optimisée. Par là j'entends que les visiteurs pourront avoir des difficultés à naviguer sur votre site.

Pour parer à cela, il est possible de se procurer des thèmes pour WooCommerce [directement sur WooThemes.](https://www.woothemes.com/product-category/themes/woocommerce/)

Toutefois, il se peut que vous trouviez ces thèmes assez basiques. Pour bénéficier de davantage de sophistication, je vous conseille de jeter un oeil [à cette sélection de thème e-commerce.](https://wpmarmite.com/theme-wordpress-ecommerce/)

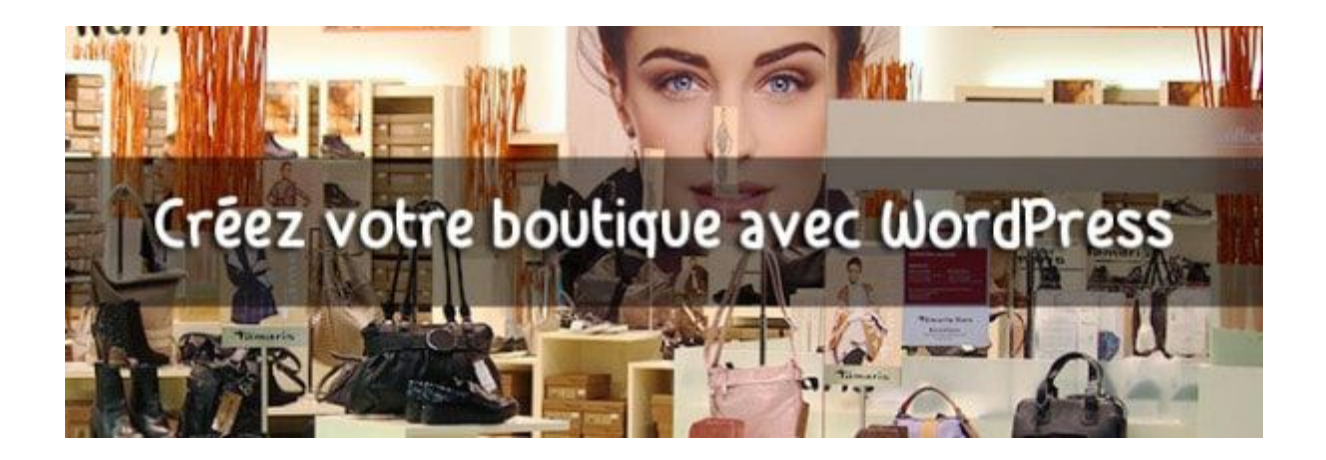

Vous en trouverez également [sur Themeforest \(aff\) e](https://wpmarmite.com/vousconseille/themeswoocommerce)t d'autres fournisseurs de thèmes comme [OboxThemes \(aff\)](https://wpmarmite.com/vousconseille/oboxthemes) ou encore [CSSIgniter](https://wpmarmite.com/cssigniter) [\(aff\).](https://wpmarmite.com/cssigniter)

Si vous préférez avoir un design sur mesure pour votre boutique, ce n'est pas un problème.

Dans ce cas, je vous recommande de partir du *thème Storefront* et de laisser libre cours à votre créativité grâce aux HTML, CSS et PHP. Avec une bonne base, vous verrez qu'il est possible d'aller très loin.

### **Conclusion : Alors, prêt à vous lancer ?**

Ça y est, vous voilà arrivé à la fin de cet article dédié à WooCommerce.

Avec plus de 5000 mots et une bonne quinzaine d'heures de travail (si ce n'est pas plus), j'espère qu'à présent, vous comprenez mieux les problématiques du e-commerce et que WooCommerce vous semble plus accessible.

En tout cas, j'ai tout fait pour !

*À présent, la balle est dans votre camp. Vous avez les informations, il est temps de retrousser vos manches et de passer à l'action.*

*Et surtout, n'oubliez pas de rendre vos clients heureux avec vos produits !*